# EXPRESS DELIVERY GUIDE

Use the <u>Postman collection</u> to familiarize yourself with the examples from <u>our</u> documentation

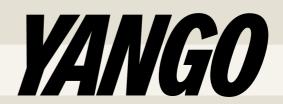

## GET API TOKEN

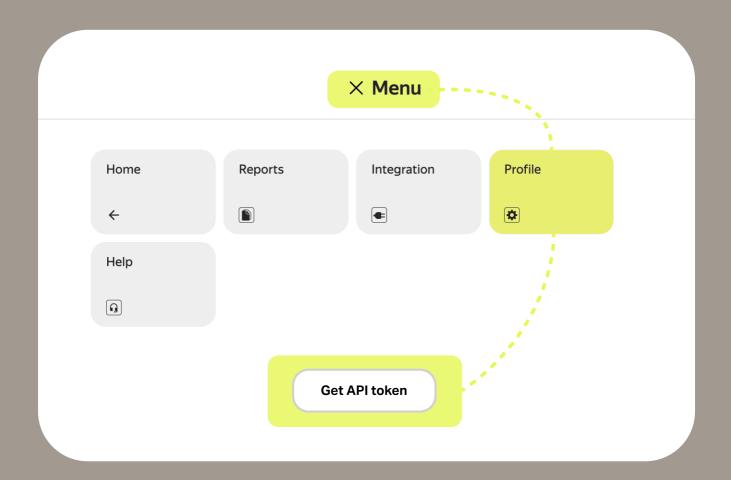

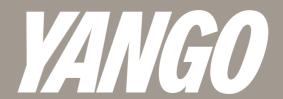

## SCHEME

## now

You <u>created a claim</u>

and <u>accepted</u> it within 10 minutes

We' looking for couriers and offer them your order

Courier is headed to you Track order status via info method

Courier picked up the order and rides to the recipient

Packages were delivered (or returned to the warehouse)

later

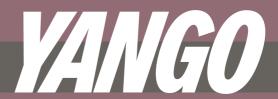

## RULES& HEADERS

## Headers

- Content-Type: application/json
  - We don't support XML and require UTF-8 encoding
- Authorization: Bearer YOUR\_TOKEN
  - Simply replace YOUR\_TOKEN with your token
- Accept-Language: en
  You can also receive response in
  Hebrew if you pass he

## Rules

We work via PULL mechanism

It means that we don't support callbacks or webhooks

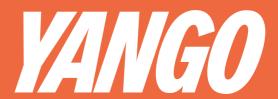

## 1/CREATE ORDER Click to open documentation

## Request

Pass data based on our Postman collection Don't forget to specify coordinates following this order: [longitude, latitude]

## Response

id field with your claim\_id will be returned
You'll use claim\_id for further requests

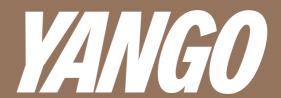

## 2/CONFIRM ORDER A

## Request

Pass claim\_id you got creating order

## Response

The server will return code 200 if the order has been successfully confirmed

## Note!

The application must be confirmed within 10 minutes If you missed the timing, try creating your claim again

Verify claim confirmation using <u>/info</u>
The status must be «performer\_lookup»

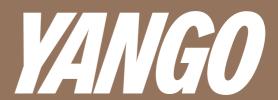

## 3/TRACK ORDER Click to open documentation

## Request

Pass claim\_id you got creating order

## Response

You'll get order information including addresses, statuses, contacts and all parameters you sent to us

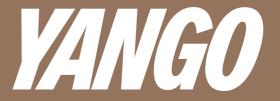

## DELIVERY LIMITS

Correct units of measurement

Sizes — in meters, weight — in kilograms, cost — in local currency, major

Dimensions do not exceed the permissible

Max dimensions — 0.5 m × 0.6 m × 1.0 m

Order weight is less than 20 kg

This restriction applies to each point

Packages are signed

This way it will be easier for the courier to understand who to give what parcel to

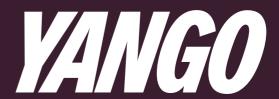

## ADDITIONAL REQUESTS

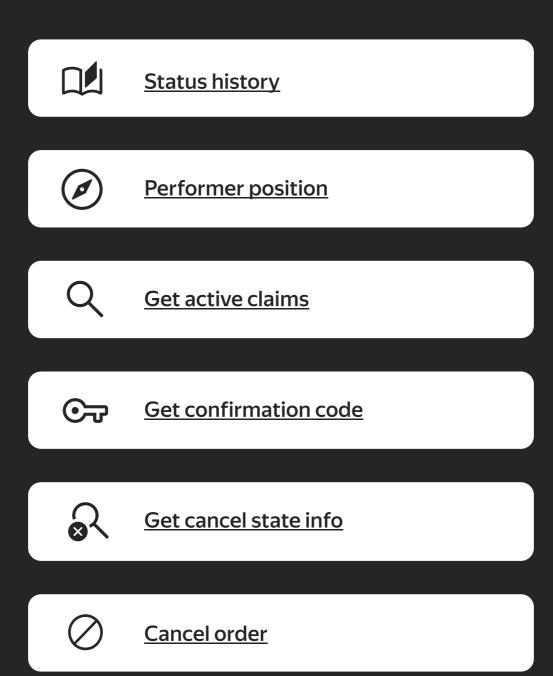

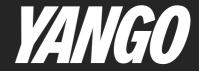

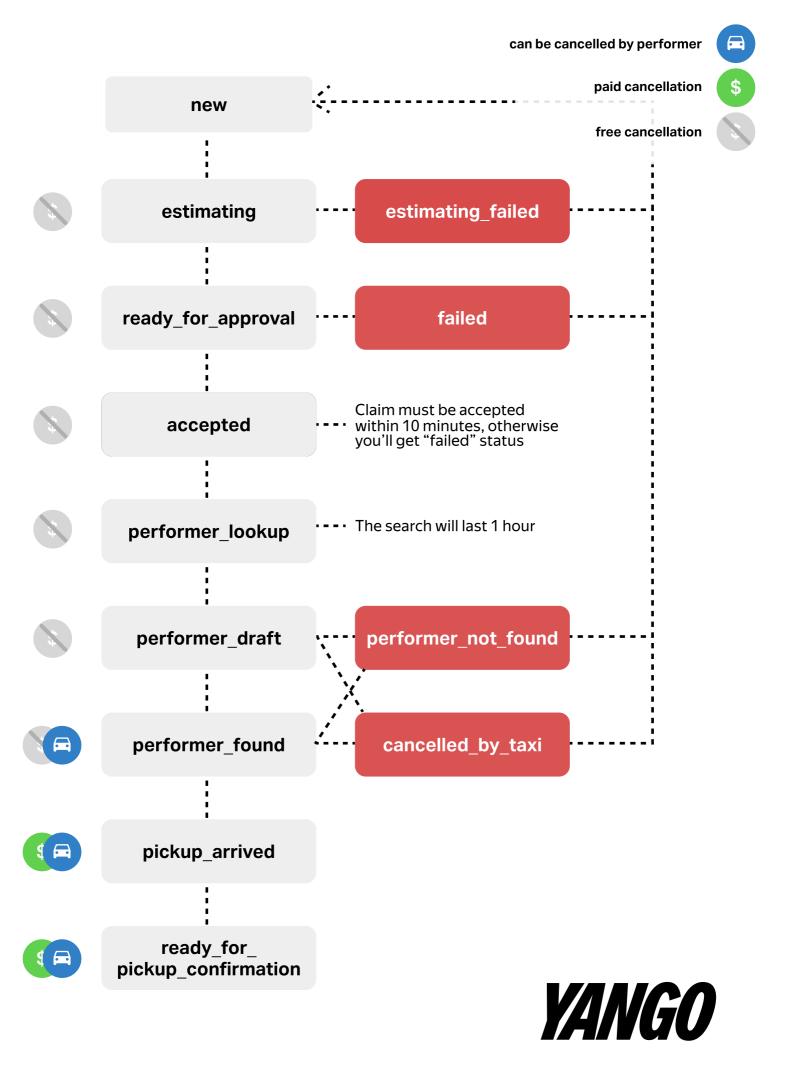

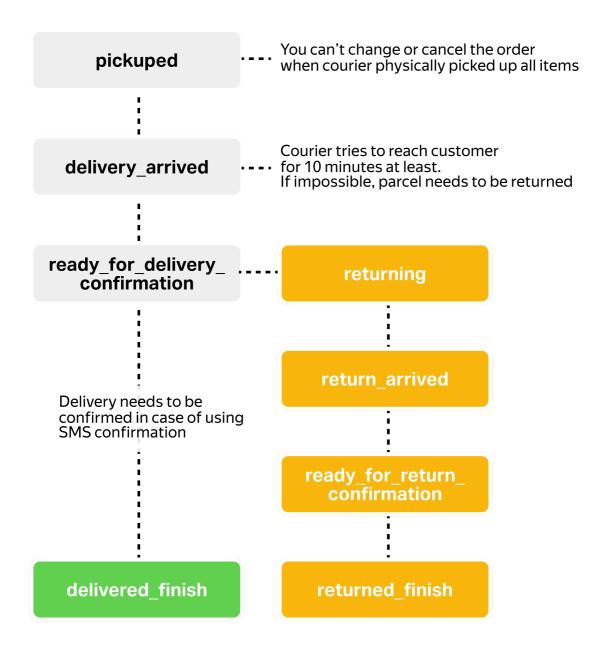

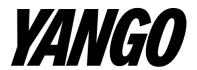

## **COMMON ERRORS**

| 401 | unauthorized                             |
|-----|------------------------------------------|
| 500 | Internal server error                    |
| 409 | inappropriate_status                     |
| 400 | Parse error                              |
| 400 | unknown_zone                             |
| 400 | invalid_destination_point                |
| 400 | invalid_phone_<br>must_start_plus_symbol |
| 400 | invalid_phone_<br>size_incorrect         |
| 400 | required_tariffs_<br>disabled_for_user   |
| 400 | too_many_loaders                         |
| 400 | delay_too_long                           |

## Wrong token

Get correct token in your account

## Try again later or contact our support

### Action unavailable

Claim has been already confirmed or cancelled or you can't perform this action on a claim

### Check your JSON for errors

## Wrong coordinates

Check the order: [longitude, latitude] and try to find your place on Yandex Maps

## There's a point but no parcels for it

### Wrong phone format

Check phone format. Example: +13022461037

## Wrong phone size

The size of your phone number must face your local requirements

### Tariffs unavailable

The test account has expired or the specified tariff is not yet added to your account

## The maximum number of loaders is 2

The maximum number of days for "due" is 3

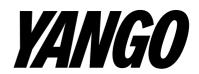

# CLICKTO OPEN COLLECTION,

YANGO

## Do you need more information?

? <u>FAQ</u>

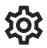

business@yango.com

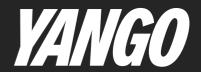